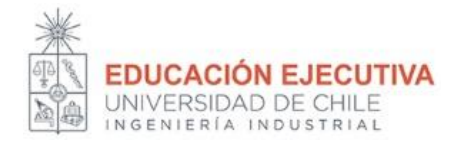

## **INSTRUCTIVO**

## **CLASES VIRTUALES VÍA ZOOM**

## **PLATAFORMA ACADÉMICA UCURSOS**

Antes de iniciar las clases del Curso de Especialización Administración de Contratos, te sugerimos que te conectes 10 minutos antes, para que realices los siguientes pasos:

- 1. Ingresa a la plataforma académica de la Universidad de Chile [www.ucursos.cl](http://www.ucursos.cl/)
- 2. Utiliza el correo y clave que creaste para la cuenta pasaporte Uchile.
	- $\triangleright$  Si tienes problema con la clave, debes ingresar a: [Ayuda con la Clave](https://cuenta.uchile.cl/solicitar-recuperar-cuenta)
	- $\triangleright$  Si tienes problemas con la cuenta, debes enviar un correo a la mesa de ayuda: [Contacto](https://www.u-cursos.cl/dev/paginas/contacto)
- 3. Cuando ingreses a la plataforma, debes pinchar el ícono clase virtual:

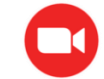

- 4. Cuando ingreses al ícono de clase virtual pincha en: **"unirse a clases"**, serás enviado a la plataforma Zoom directamente. (la asistencia se registra automáticamente.)
	- $\triangleright$  Prueba que tu cámara y micrófono funcionen.
	- $\triangleright$  Verifica que ingreses a la sesión con tu nombre y apellido para que te podamos identificar. Por ejemplo: Alejandra Espinoza.
	- Mantén tu cámara encendida en todo momento, de forma que todos podamos vernos las caras aunque estemos a distancia. Silencia tu micrófono y enciéndelo cuando quieras hablar. Después de hacerlo, vuelve a silenciarlo, de esa forma no tendremos ruidos de fondo y mejorará la calidad de lo que todos escuchamos.
	- Zoom tiene un chat en el que puedes comunicarte con todos o con alguien específico de nosotros.

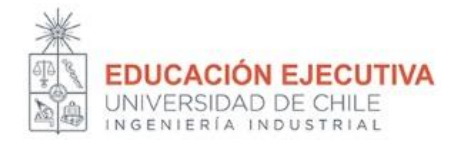

- 5. Posibles errores de conexión.
	- $\triangleright$  Si tienes problemas con la conexión puedes ingresar a WhatsApp y conectarte con la asistente de sala .

<https://chat.whatsapp.com/LJas7qFKcan2yh1WogYUCC>

- $\triangleright$  Si revisaste la conexión local y aún no puedes conectarte, podrás ver la clase más tarde, ya que será grabada y publicada en U-cursos.
- Si no ingresaste a la clase debe contactar a Coordinadora Docente en el siguiente ícono en ucursos:

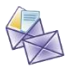

- $\triangleright$  Si el profesor tiene problemas con la conexión a internet, incidencia que habitualmente radica en la compañía proveedora, la clase será reprogramada. Se avisará por la plataforma académica, vía correo electrónico, horario y nueva fecha en que será impartida.
- 6. Sobre descargas y grabaciones de videos.
	- $\triangleright$  Siempre se grabarán las clases, y el registro audiovisual estará disponible desde la página del curso (u-cursos) para su visualización.
	- $\triangleright$  Las visualización de las clases estará disponible mientras dure el curso, es decir hasta que las actas estén cerradas.
	- $\triangleright$  No está permitida la descarga, grabación ni difusión del material audiovisual generado en las clases, por ser material exclusivo sujeto a derechos de autor del profesor y de nuestra institución. Así también, en el caso de clases presenciales, no está autorizado a grabar las clases en registros audiovisuales propios.
- 7. Sobre la privacidad de las personas.
	- $\triangleright$  Mientras se realicen las clases en formato virtual, éstas estarán siendo grabadas. Posterior a la clase, los videos serán publicados en U-cursos u otro sitio que se les informará oportunamente. Al respecto, mientras se desarrolle la clase o al revisar los videos, les pedimos encarecidamente que eviten realizar acciones que **atenten contra la privacidad de sus compañeros**, por ejemplo fotografiar a compañeros sin su consentimiento y mucho menos difundir dichas imágenes. Además, sugerimos que si alguien debe ausentarse momentáneamente de clases, por favor apague su cámara y micrófono, para una vez de regreso, los vuelva habilitar.

¡Muchas Gracias!

**Equipo de Educación Ejecutiva**